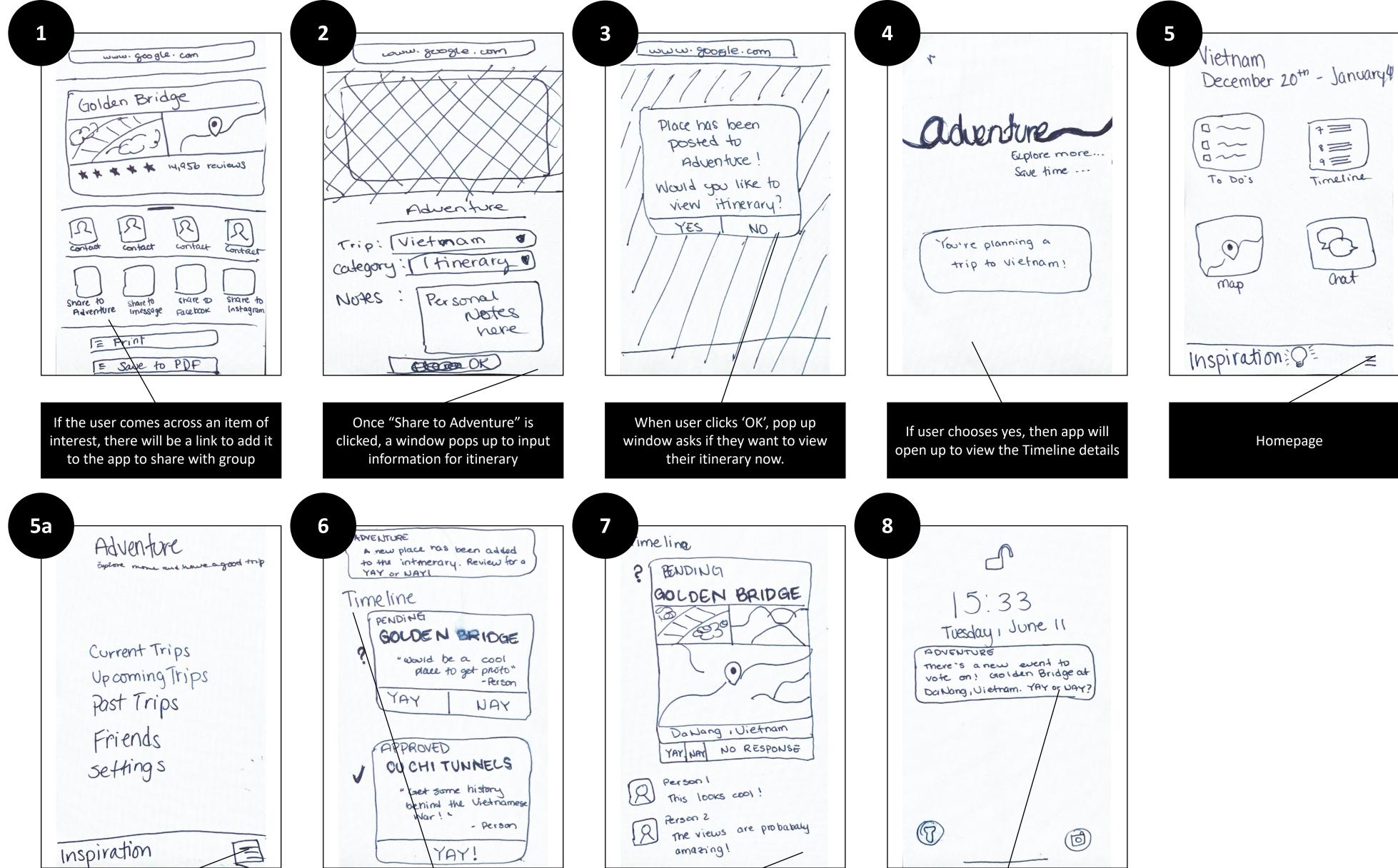

If user clicks the hamburger menu

Clicking the Timeline shows the itinerary of the trip in chronological order. Anything pending is at the time.

YAY!

Going to any event on the timeline, allows the user to get more details and the consensus for each event

A notification pops up when something is added to the itinerary